# Deltares **Enabling Delta Life**

**SeaDataCloud Online visualization**

Giorgio Santinelli, Fedor Baart, Cindy van de Vries

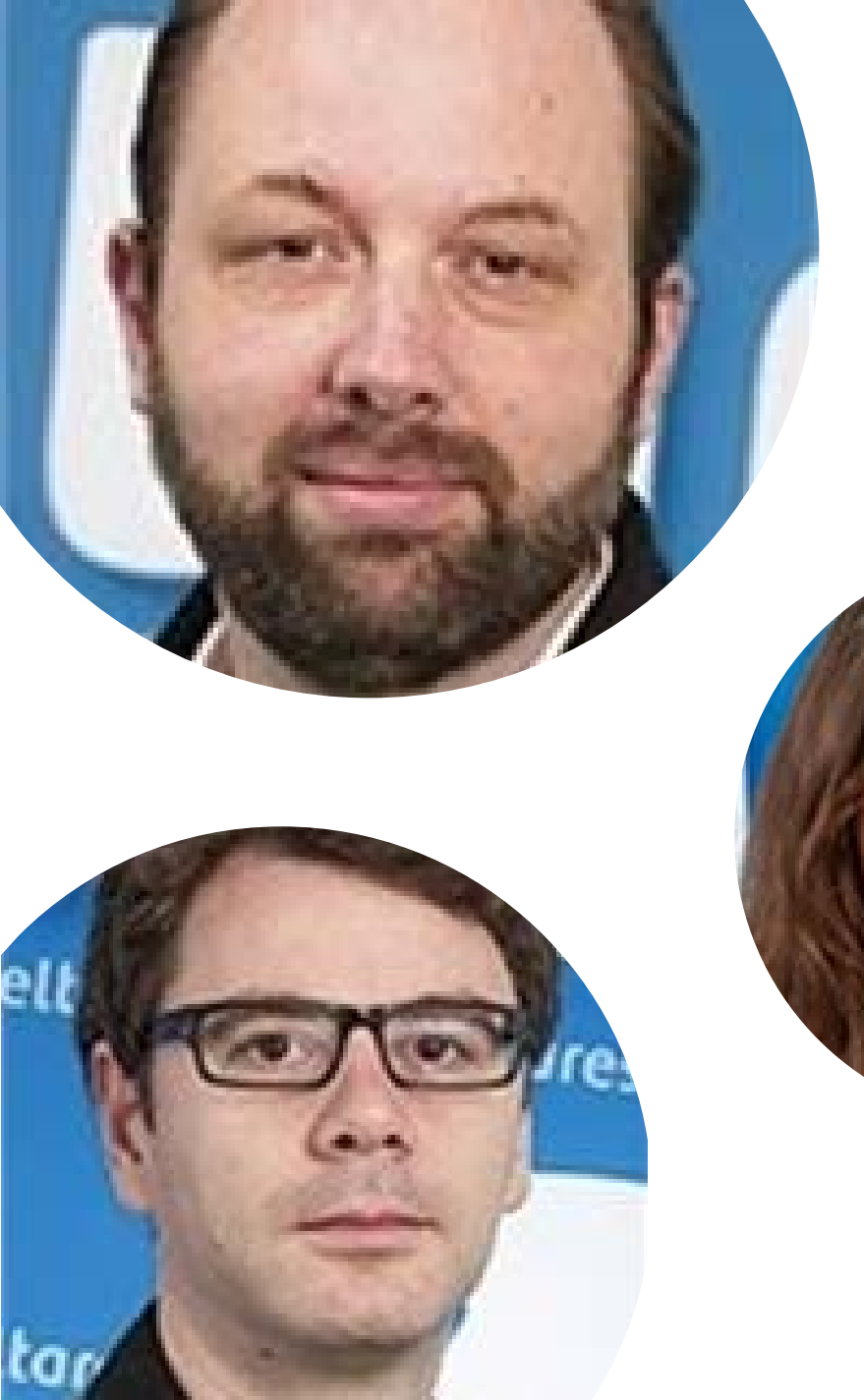

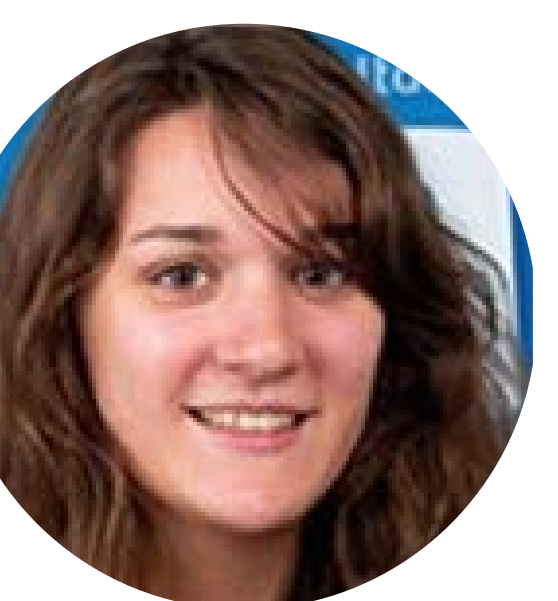

# People

- Fedor Baart
- Cindy van de Vries
- Giorgio Santinelli

# Agenda

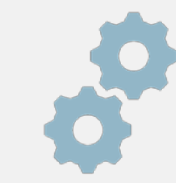

#### Methodology

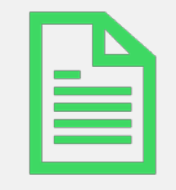

#### Examples

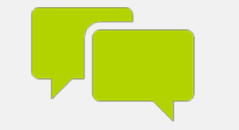

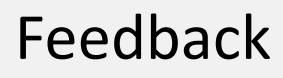

# Methodology

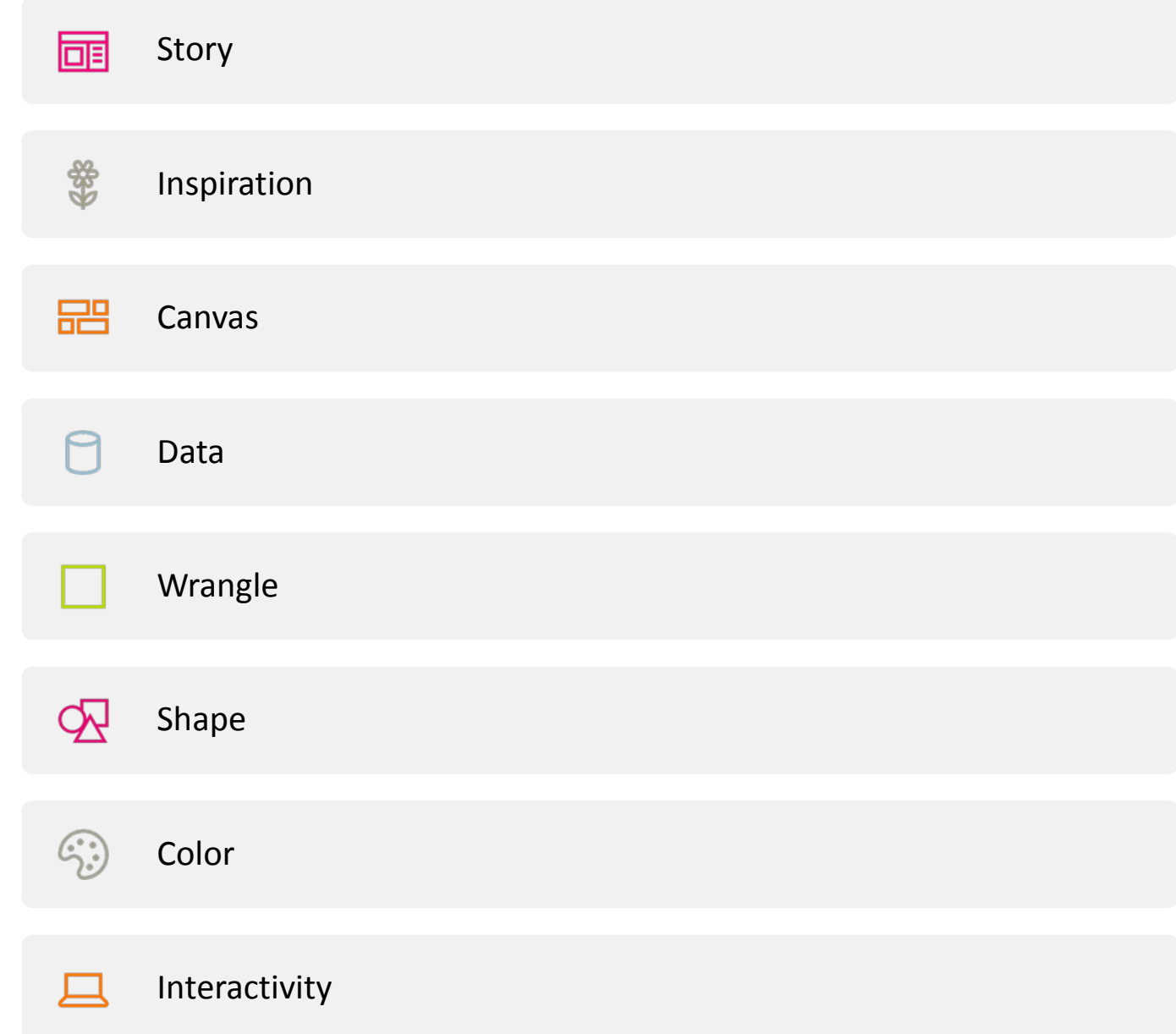

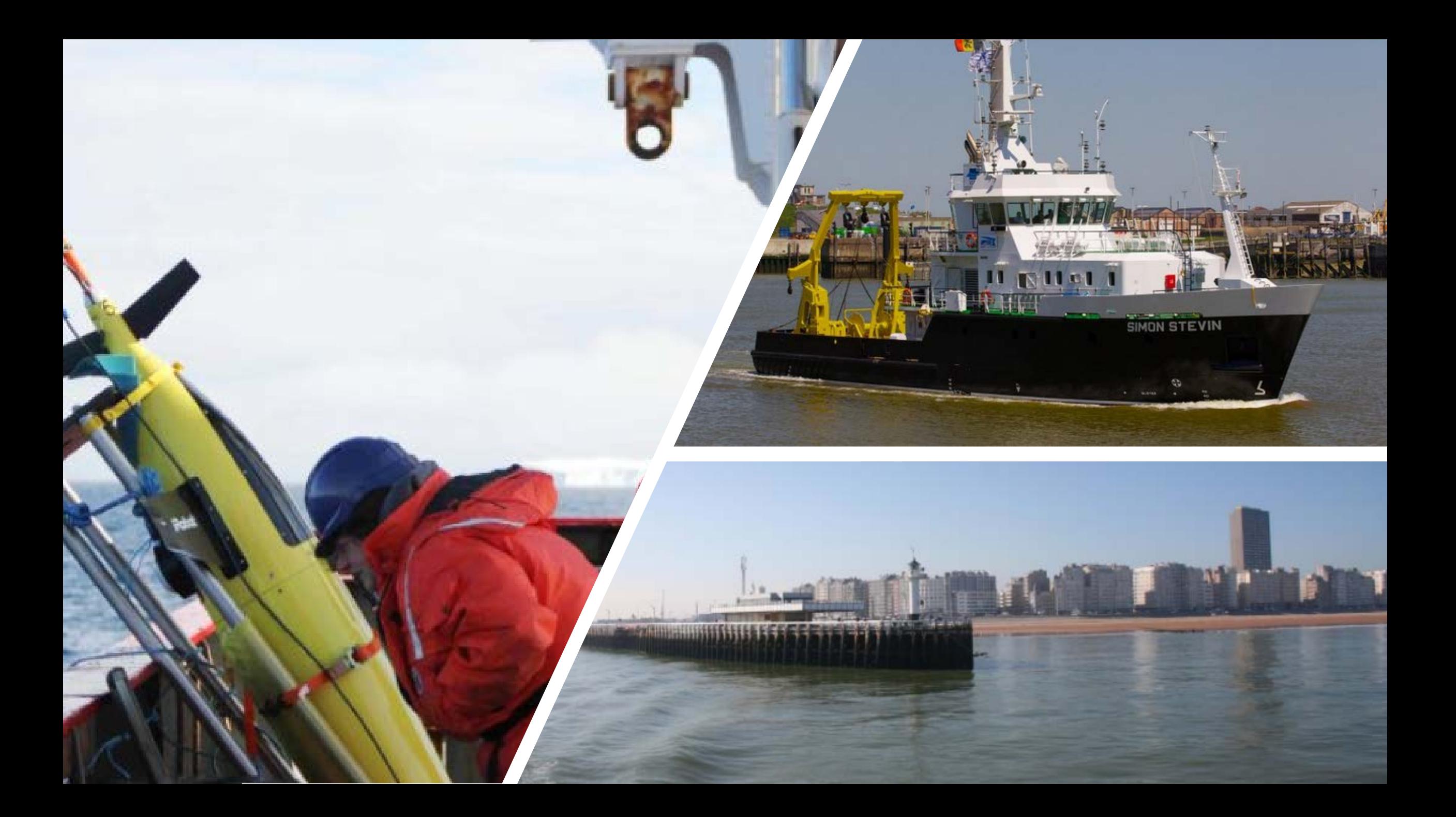

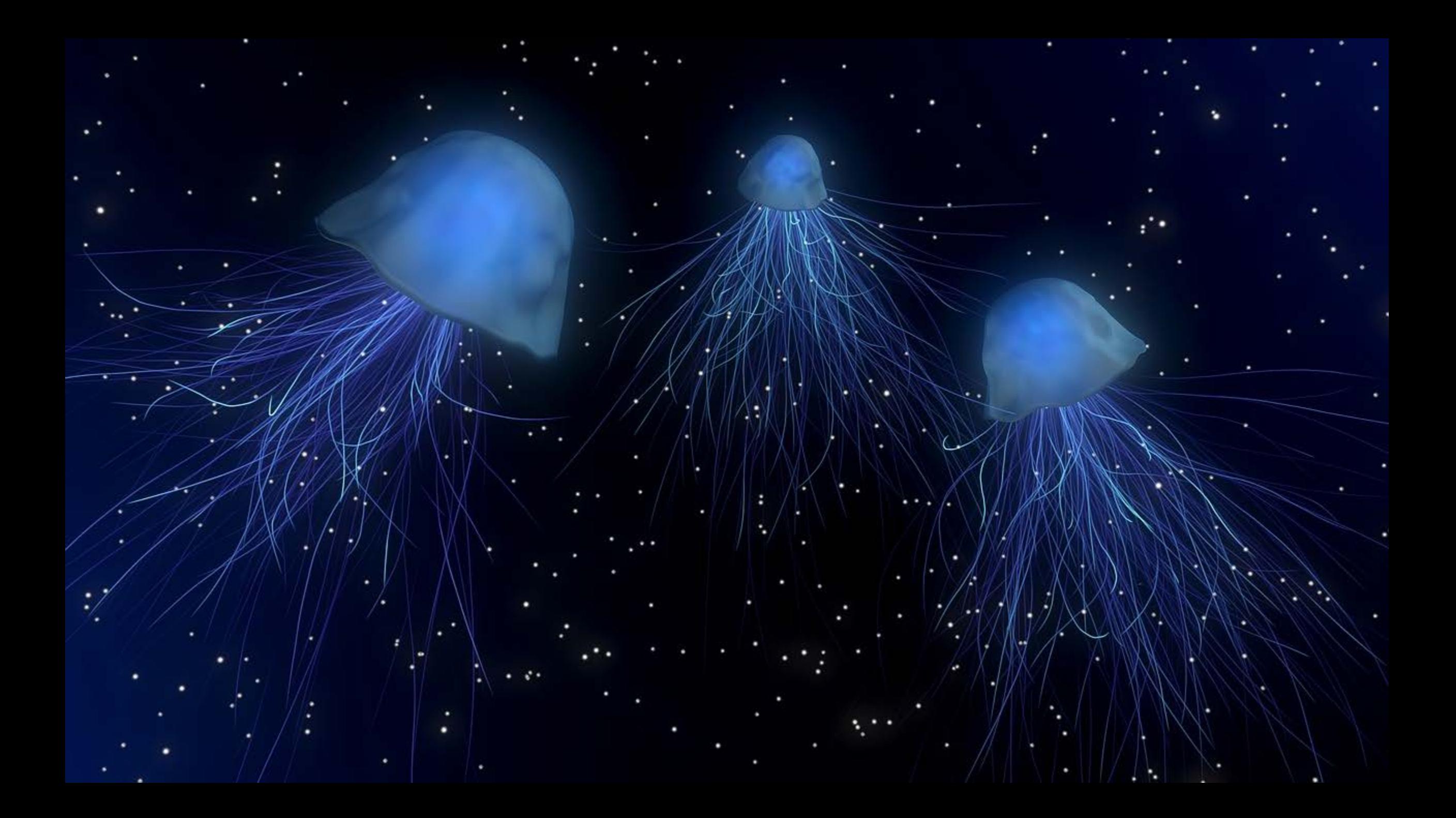

# Inspiration

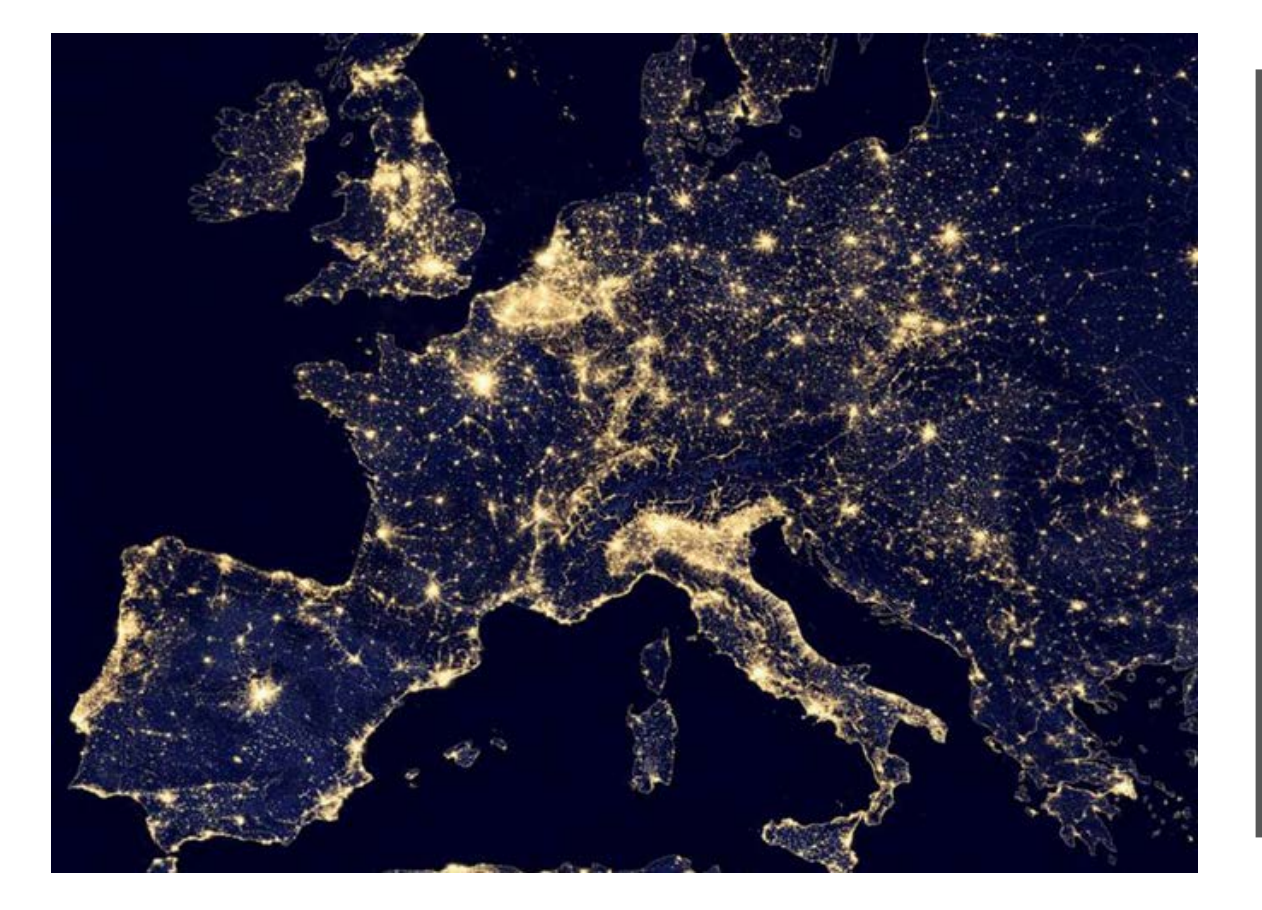

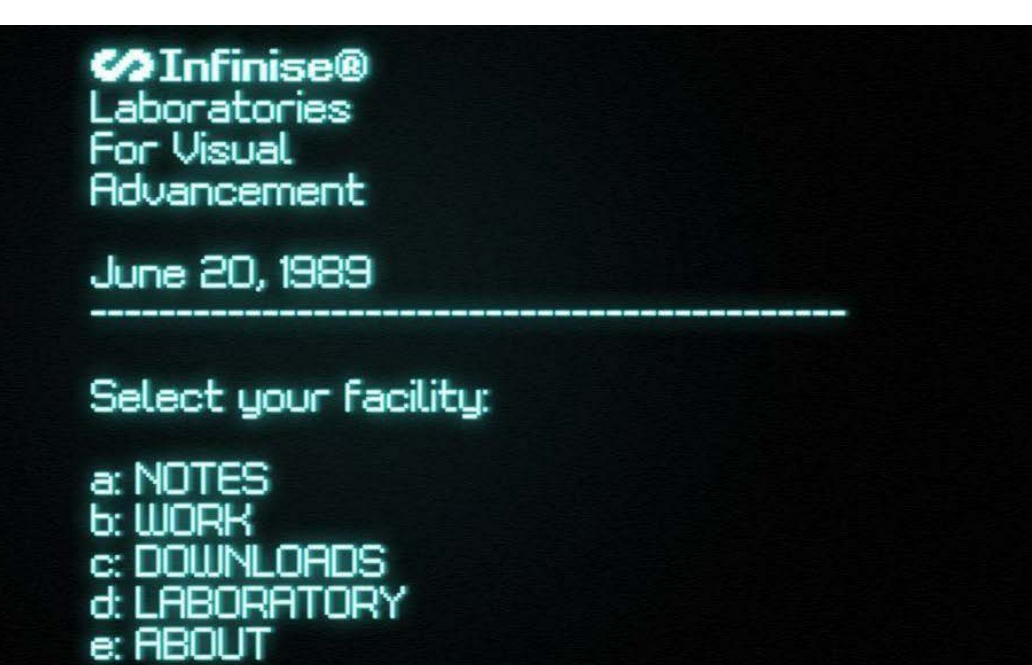

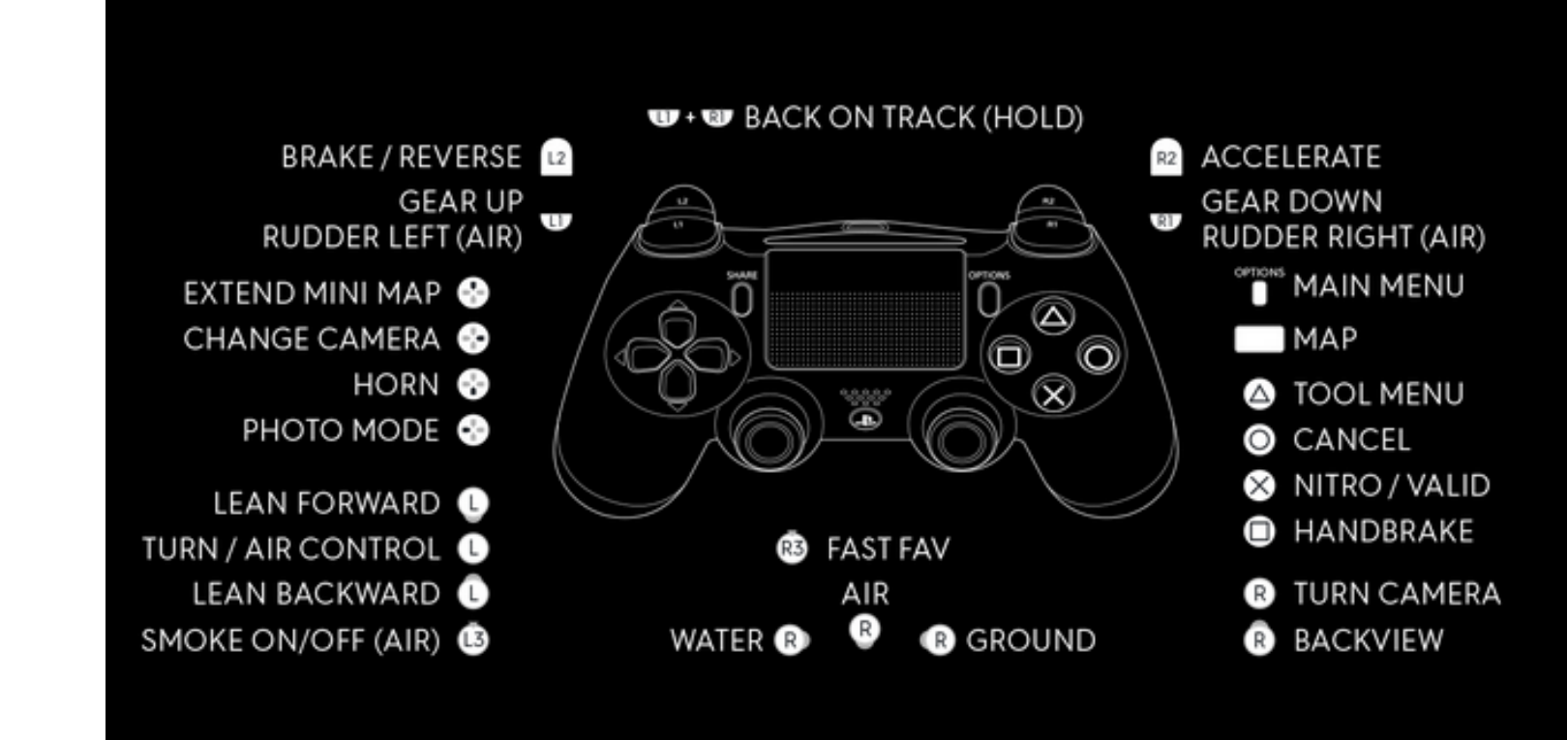

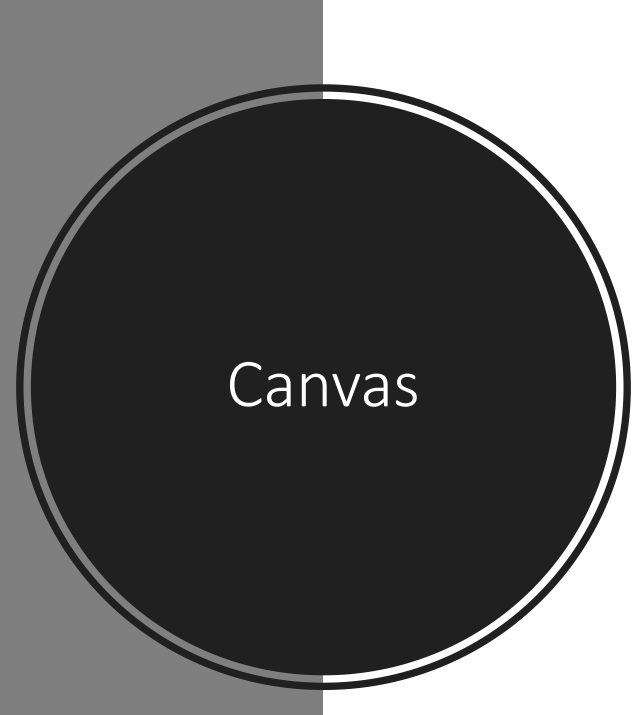

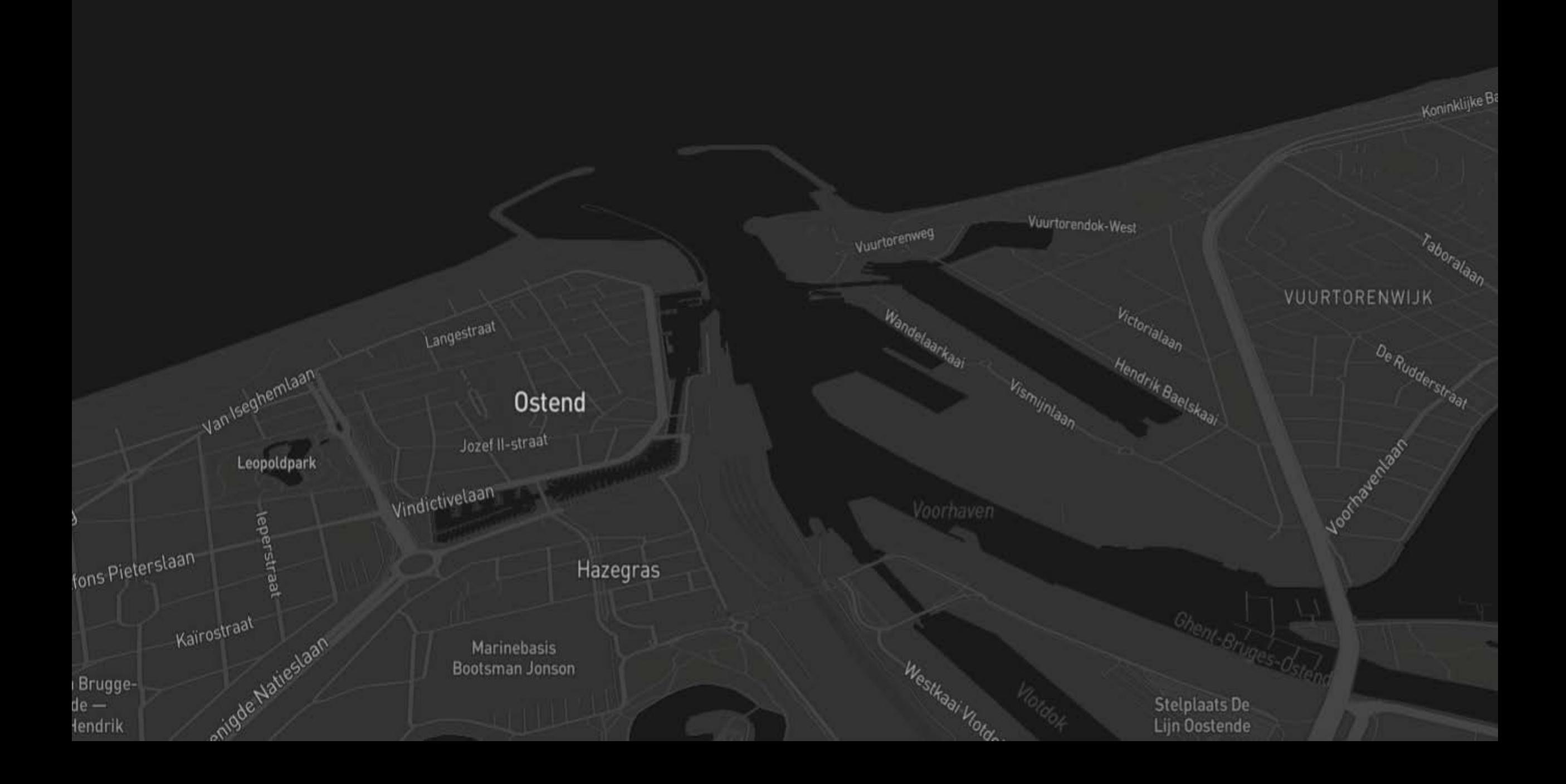

![](_page_9_Figure_0.jpeg)

Data

![](_page_10_Figure_0.jpeg)

- Trajectory:  $v(t)$   $y(t)$   $x(t)$   $z$ ? $(t)$   $t[]$
- Profile:  $x, y, v(t) z(t) t[:]$
- Station:  $x, y, v(t)$  t[:]
- Multiple variables
- Multiple trajectories/profiles per cruise
- Multiple stations

![](_page_10_Picture_7.jpeg)

• NetCDF as:

Wrangle

- NetCDF v.4
- NetCDF CF 1.6+ compliant

![](_page_11_Figure_3.jpeg)

• Openearth.eu

![](_page_11_Picture_5.jpeg)

![](_page_12_Picture_0.jpeg)

![](_page_12_Picture_1.jpeg)

![](_page_13_Picture_0.jpeg)

• Docker containers

![](_page_13_Picture_2.jpeg)

• Test VM

![](_page_13_Picture_4.jpeg)

• Dockerfile on Github.

<https://github.com/openearth/sdc-visualization>

![](_page_13_Picture_7.jpeg)

![](_page_14_Figure_0.jpeg)

![](_page_15_Picture_0.jpeg)

![](_page_15_Picture_1.jpeg)

- Dynamically generated
- Interactive
- HTML output

![](_page_16_Figure_3.jpeg)

![](_page_16_Figure_4.jpeg)

#### **Create Visualization in Mapbox**

Use html to create a div. In Javascript add a mapbox component. When clicking on an element a bokeh plot will appear.

#### In  $[6]$ : \$\$html

#### <head>

<meta name='viewport' content='initial-scale=1, maximum-scale=1, user-scalable=no' />  $\langle$ /head> <div id='map div' class='layer' style='width: 50vw; height: 50vh'/> <div id='data' style='width: 50vw; height: 50vh; background-color: white;'/>

#### <stvle>

path { mix-blend-mode: lighten; } .leaflet-zoom-animated { isolation: leaflet-zoom-animated; }  $\langle$ /style

![](_page_16_Picture_12.jpeg)

![](_page_16_Picture_13.jpeg)

- Follow up of the mini use case
- Interactive
- HTML output

![](_page_17_Figure_3.jpeg)

![](_page_17_Picture_58.jpeg)

![](_page_18_Figure_0.jpeg)

![](_page_19_Figure_0.jpeg)

![](_page_19_Figure_1.jpeg)

![](_page_20_Picture_0.jpeg)

### 3D Map of temperature

![](_page_21_Figure_1.jpeg)

# Demo

![](_page_22_Picture_1.jpeg)

#### Go to VRE

![](_page_22_Figure_3.jpeg)

#### Login with app credentials

![](_page_22_Picture_5.jpeg)

Select a file

![](_page_22_Picture_7.jpeg)

Visualise

### Go to VRE server https://orca.dkrz.de/

Visualization Create visualizations on the map

GO

![](_page_23_Figure_1.jpeg)

## Open the visualization

![](_page_24_Picture_1.jpeg)

# Visualization

![](_page_26_Picture_0.jpeg)

- Zoom (mouse wheel)
- Pan (mouse)
- Tilt (right mouse drag)

![](_page_26_Figure_4.jpeg)

### Animation

- Play
- Pause
- Configure

![](_page_27_Picture_4.jpeg)

### Open the chart side bar

![](_page_28_Figure_1.jpeg)

![](_page_29_Figure_0.jpeg)

# Example charts

# Questions & Feedback

 $\bullet$ 

 $\bullet$